## **LackeyCCG Plugin Walkthrough**

This walkthrough will show you how to install and use the LackeyCCG plugin for Naval Battles: CCG. It is assumed that you are familiar with LackeyCCG, the game table, the deck builder, plugin installer and game matching server. This document also assumes you are familiar with the Naval Battles: CCG rules and mechanics from the Admiral's Handbook. Players who are unfamiliar with either should download the Admiral's Handbook from our website and watch the 5 part tutorial on YouTube on installing and playing games in LackeyCCG, both linked from the Admiral's Den.

Once you are familiar with everything and you have the plugin URL you can download the plugin into LackeyCCG using the URL download function.

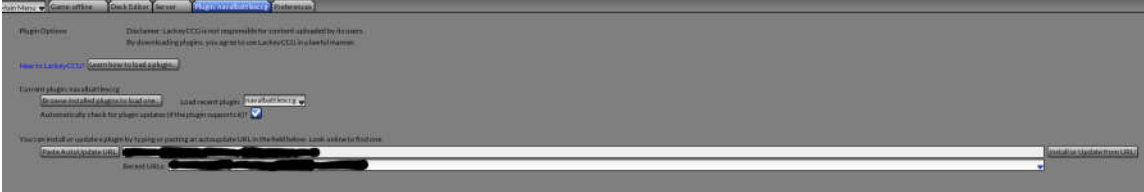

Once the plugin is installed and loaded, first you will notice on the game table 6 control buttons that players can use in the game. Each is explained below:

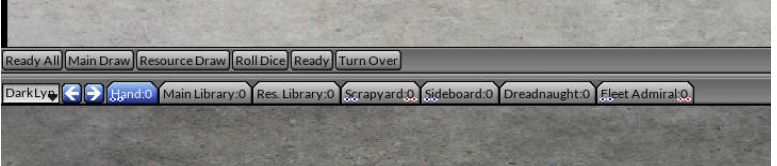

- 1. Ready All button can be used to ready all your units that were tapped from previous turn.
- 2. Main Draw will draw from your main library.
- 3. Resource Draw will draw from your resource library.
- 4. Roll Dice will roll a 6 sided die; this can be used for your critical roll.
- 5. Ready will ready a tapped unit that is selected.
- 6. Turn Over will turn the selected card over front to back or back to front.

## Below these you see the **game zone** tabs:

- 1. Hand
- 2. Main Library
- 3. Resource Library
- 4. Scrapyard
- 5. Sideboard
- 6. Dreadnaught
- 7. Fleet Admiral

Switching to the **Deck Editor Tab** players will have access to over 570 cards. You will notice on the top pane where you create your deck list, there are 5 tabs for the deck zones available in the game for the supported formats.

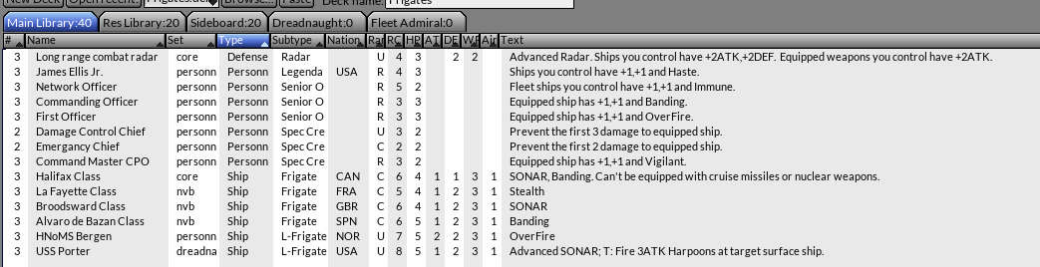

- 1. Main Library is where your units go as per build rules.
- 2. Resource Library for your resources.
- 3. Sideboard for cards you want to keep handy between games.
- 4. Dreadnaught is for this format to keep dreadnaught cards for those decks.
- 5. Fleet Admiral goes with this format and will have the Legendary Admiral you choose for that deck.

You will also discover here that all the stats for every card have been input into the card database, and everything is sortable and filterable.

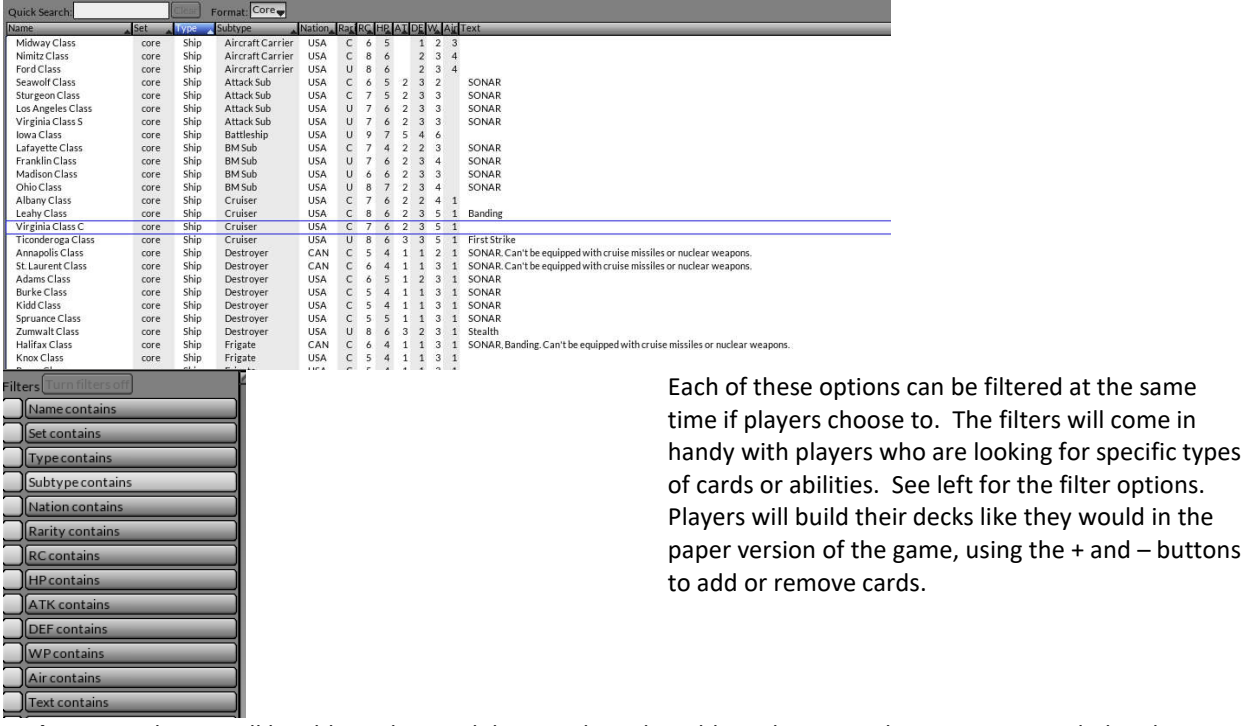

**In the game** players will be able to drag and drop cards to the table and operate the game as intended in the paper version. Lackey provides the ability to create counters and tokens so this is all working in the game. The table has limited space so players in multi-player games are encouraged to keep their units as close together as possible. Play resources close to the bottom corner and put construction items above.

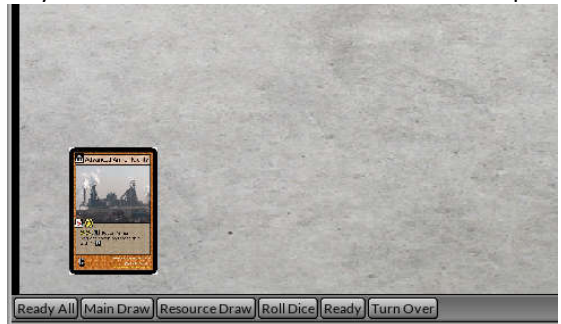

Play any construction items face down to the table above your resources, and then right click on the card. The context menu gives a number of options players can choose. Select **Add REQ** to add a requisition counter.

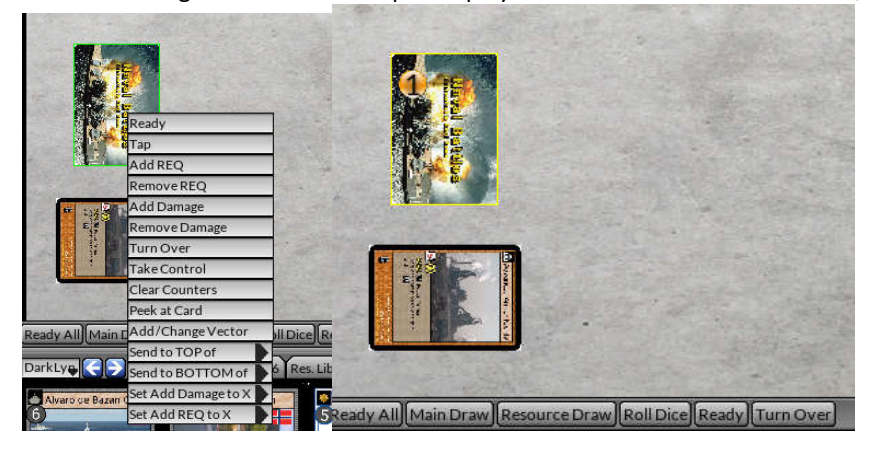

There is also a selection to remove a requisition counter if players attack and damage your construction items. All the options are the same regardless if the card is face up or face down. Damage counters will be applied the same way by clicking **Add Damage** and should be on anything damaged and not destroyed, other than construction items, until the controller's next upkeep. The bottom selections to set Add Damage/REQ to X will set either of these to a selected number from the fly-out list.

When you go to deploy your units you want them to be more out in front. This is where the action in the water is and this way your ships will be in the forefront of the action.

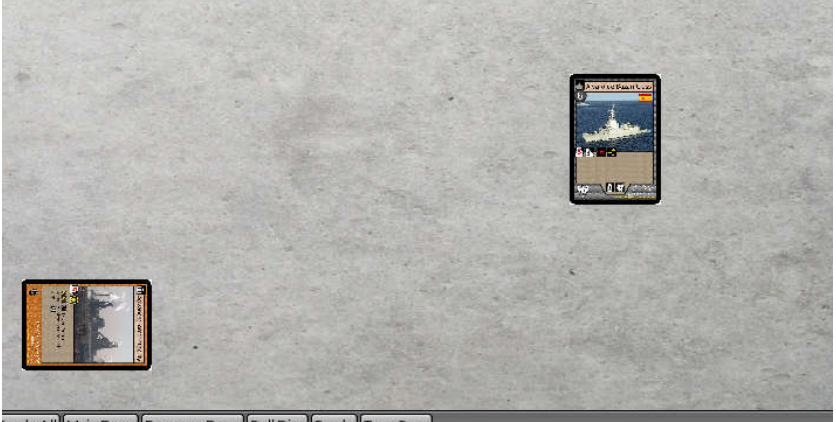

{\teady All Main Draw Resource Draw Roll Dice Ready Turn Over

As the game goes on and players collect more stuff in the battlefield we want to keep everything close together. Equipment meant for your flagship should go at the bottom of your table to the right of your resources. Anything that gets equipped to your fleet ships we recommend tucking them under the card as you would with paper cards to show that item is equipped to that ship.

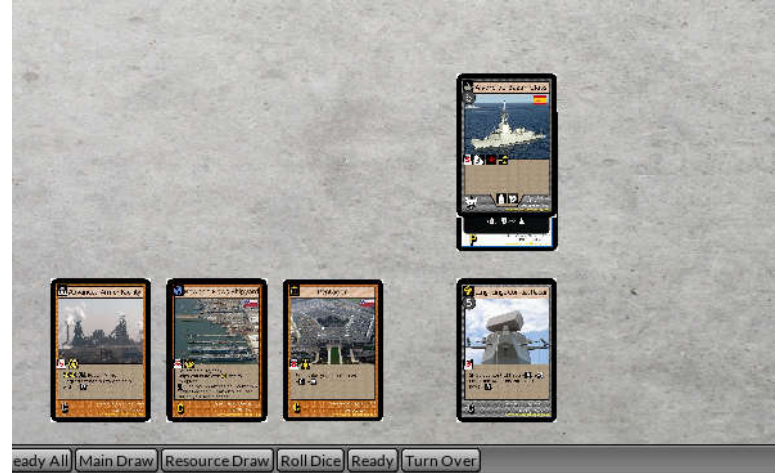

**Game functions** are available by right clicking the table, see right. When players go to do the Attack/Defense challenge rolls they will select Roll X Dice and pick 2. Take the total roll and add your attack or defense modifier, that's the total you present to your opponent.

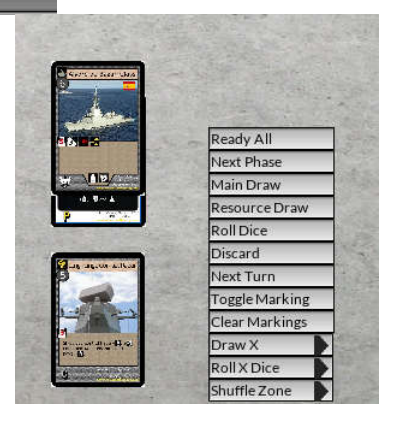

**Token cards** have all been loaded up in LackeyCCG, everything from aircraft tokens, mine tokens, and even the upgrade tokens are available as digital cards. Marine tokens have been added as well with the Personnel set. To access tokens, drag the right side of the game table in to the left, and click the tokens tab at the top. To deploy a token card, click and drag the name of the token from the list to the table.

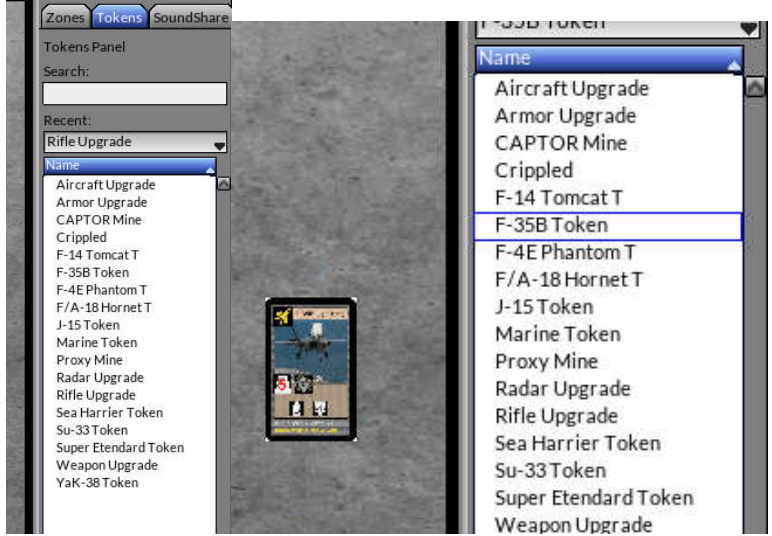

All this players can play the game as they would in the paper version, and all the rules translate normally. Players will have to make sure to enforce their own rules as Lackey doesn't do that for us. This is the way we have been testing cards internally and will continue to do it this way for some time.